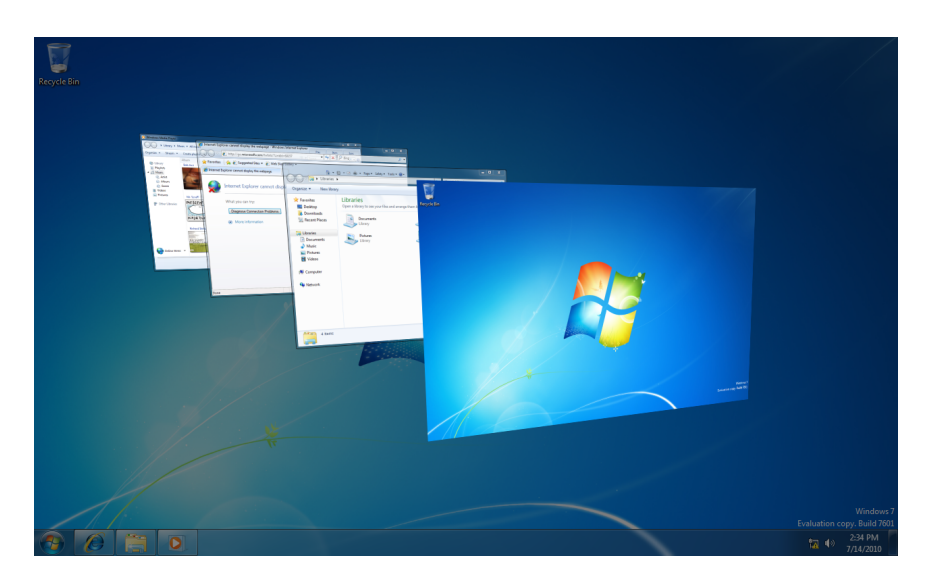

**Use Flip 3D to quickly switch programs in Windows 7** 

To use the Flip 3D feature in Windows 7, hold down the Windows logo key and then press the Tab key. All the open programs will cascade a cross your desktop in a 3-D stack. Press the tab key repeatedly –with the window logo key pressed- until you find the program you would like to switch to, and then release both keys. A simple and quick way to switch windows.